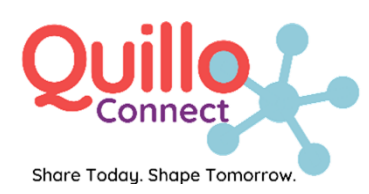

# Join Community Connections

This year has been a lonely and isolating time for a lot of people. Community Connections is a chance for people in Marion County to join activities and use a free smartphone app to help us reconnect with one another!

#### **What does Community Connections include?**

- **Free** access to the Quillo Connect app, including hundreds of videos to watch and share with others. *See below for details.*
- Join monthly virtual activities, hosted by our partners:

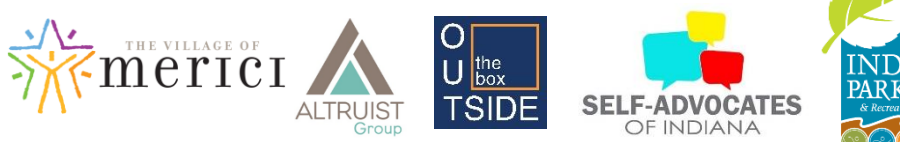

#### **What kinds of videos will I see on Quillo Connect?**

Videos are in six [LifeCourse](http://www.lifecoursetools.com/) categories: **Daily Life & Employment, Community Living, Social & Spirituality, Healthy Living, Safety & Security, and Advocacy & Engagement.** 

#### **What kinds of virtual activities can I join?**

Partner organizations will host a variety of online sessions, such as yoga, cooking classes, art, chat rooms, hangouts, bingo, dance parties, and more. Videos on the Quillo Connect app and a calendar will have information on how to register for each activity.

#### **How do I sign up?**

Community Connections is **free** to join. If you are a person with an intellectual or developmental disability and you live in Marion County, download the "Quillo" app from the App Store to get started. See page 2 for step-by-step instructions.

### **What is Quillo Connect?**

- New app that connects people with I/DD, families, and friends to resources.
- Create **Circles of Support** and invite family and friends to join.
- Watch short 1-minute videos that share stories and ideas.

## **Questions or need assistance?**

Contact 1-866-784-5561 (1-866-QUILLO1) or email [support@myquillo.com.](mailto:support@myquillo.com)

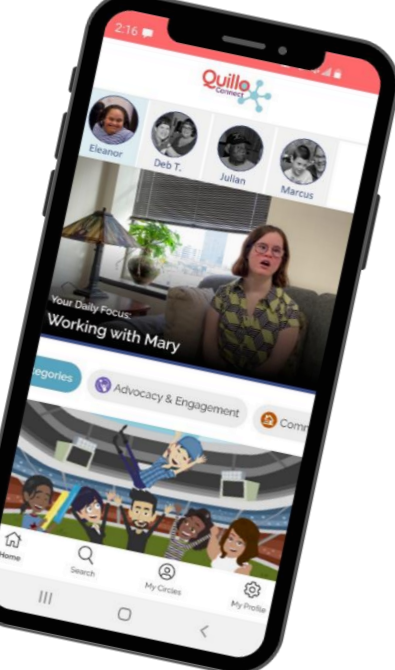

*Thank you to our funders for supporting this program: Indiana Office of Community and Rural Affairs (OCRA), the City of Indianapolis, and the Family and Social Services Administration (FSSA).* Quillo Connect | Share Today. Shape Tomorrow. | www.myquillo.com/Connect

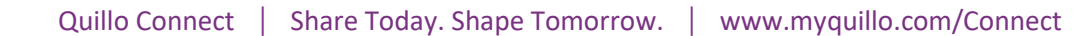

**Ready to download the app? Open this QR Code on your phone. If you aren't familiar with QR codes, skip this and head to Step 1!**

- **1. Download the Quillo app on your smartphone, tablet, or computer.** 
	- a. **On a smartphone or tablet,** search "Quillo" to download the Quillo app from your app store and open it.
	- b. **On a computer,** go to [www.myQuillo.com](http://www.myquillo.com/) and click "Login."
- **2. Create Your Account.** On the first screen, click "Create Account" to get started. On the second screen, click "Create My Account."
- **3. Enter Your Info.** Add your basic profile information. Click "Create Account" when you're done.

**4. Circle of Support.** Create your first Circle of Support for yourself or someone in your life.

**5. Join Your Program**. Choose the state or organization that fits. **Community Connections users: please pick "Indianapolis – Community Connections."**

Click "next."

- **6. Finish Your Profile.** Complete Steps 3-6 on the app, including your role, topics and age ranges that interest you, and state services you may receive.
- **7. You're all set!** Click "Invite Others to My Circle" to connect with friends and family. Click "Take me to the videos" to start exploring the video library.

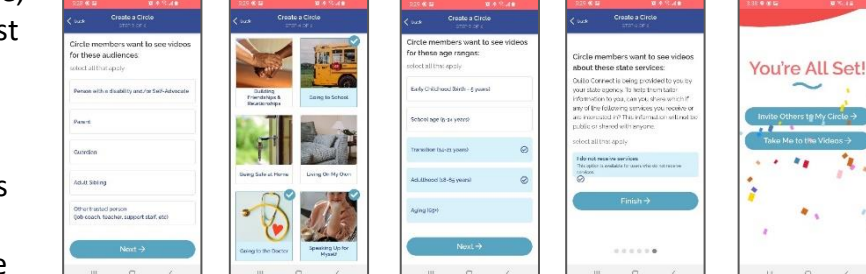

Quillo

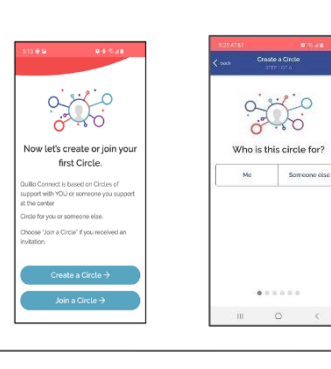

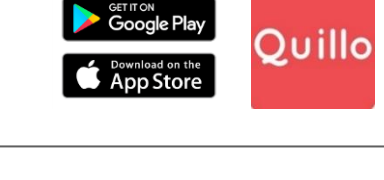

Quillo

QUILLO

Create Your Acco

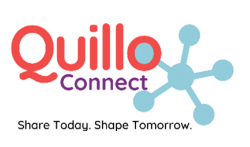